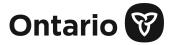

Please use the OCC-OFPS Secure Web Form to securely submit documents to the Office of the Chief Coroner and Ontario Forensic Pathology Service (OCC-OFPS).

| for the Offic                           | e of the Chief Coroner | and Ontario Forensic Pathology Serv | ubmission F<br>vice (OCC-OF |
|-----------------------------------------|------------------------|-------------------------------------|-----------------------------|
| YOUR INFORMATION                        |                        |                                     |                             |
| First Name                              | *                      | Last name*                          |                             |
| Email addre                             | 255*                   | Contact number                      |                             |
| RECIPIENT                               |                        |                                     |                             |
| Choose a r                              | ecipient               |                                     | ~                           |
| SUBJECT*                                |                        |                                     |                             |
| Please indicate what you are submitting |                        |                                     |                             |
|                                         |                        |                                     |                             |
| NECURE MERSAGE                          |                        |                                     |                             |
| Please add any details here (optional)  |                        | otional)                            | 1                           |
|                                         |                        |                                     | .35                         |
| ATTACH RECURE FILI                      | E8                     |                                     |                             |
| Choose a file                           | No file selected       |                                     | Remove                      |
| Choose a file                           | No file selected       |                                     | Remove                      |
| Choose a file                           | No file selected       |                                     | Remove                      |
| Choose a file                           | No file selected       |                                     | Remove                      |
| Choose a file                           | No file selected       |                                     | Remove                      |
| *Required fields                        | Send Secur             | e 😵 Rejet form 🚭 Print              |                             |
|                                         |                        | POWERED BY                          |                             |
|                                         |                        | 2 DeliverySlip                      |                             |

## Instructions

- 1. To access the secure web form, click on the following link: https://forms.deliveryslip.com/occofps/form3-en/index.html
- 2. Enter your name and contact information. Please note, fields marked with an asterisk (\*) are required fields.
- 3. From the Recipient drop down list, please select the appropriate recipient(s). RECIPIENT\*

| Choose a recipient             |
|--------------------------------|
| Hamilton RSC Office & OFPS     |
| Kingston RSC Office & OFPS     |
| London RSC Office & OFPS       |
| Ottawa RSC Office & OFPS       |
| Sudbury RSC Office & OFPS      |
| Thunder Bay RSC Office & OFPS  |
| Central East RSC Office & OFPS |
| Central West RSC Office & OFPS |
| Toronto East RSC Office & OFPS |
| Toronto West RSC Office & OFPS |
| OFPS                           |

- 4. In the Subject field, indicate what you are submitting (e.g. the name of the document). Enter a message for the recipient in the Secure Message field (if applicable).
- 5. Under the Attach Secure File section, please select and attach the file you would like to submit.
- 6. After you have attached the required documents, click the Send Secure button to submit your document.

| 8                                                                 | Send Secure | 8 F                                                                                                    | Reset form | ē | Print |  |  |  |
|-------------------------------------------------------------------|-------------|----------------------------------------------------------------------------------------------------|------------|---|-------|--|--|--|
| 7. You will receive an acknowledgement page to confirm submission |             |                                                                                                    |            |   |       |  |  |  |
|                                                                   | Merc        | Merci!                                                                                                    |            |   |       |  |  |  |
|                                                                   | Than        | Thank You!                                                                                                    |            |   |       |  |  |  |
|                                                                   | sécurita    | Merci, vos documents ont été envoyés de manière<br>sécuritaire. Veuillez imprimer ou enregistrer cette<br>page pour la conserver à vos dossiers. |            |   |       |  |  |  |

Note: The **Reset** button will delete information you have entered on the web form. It allows you to refresh the page and enter new information on the form (if required). The **Print** button allows you to print a copy of the web-form (before you press **Send Secure**).

Thank you, your submission has been securely submitted. Please print or save this page for your records.

## **Technical Support**

For technical support/help, please send an email to: Rob.Campbell@ontario.ca.